## **FUNCIÓN DE CONDICIONAL (SI)**

Vamos a crear una hoja de calculo en Excel, donde practicaremos el condicional de Excel, en este ejercicio a partir de una cantidad del total de una compra, haremos que el condicional nos indique que descuento tenemos que aplicar.

Empezaremos introduciendo los coneptos en las celdas que os indicamos a continuacion,

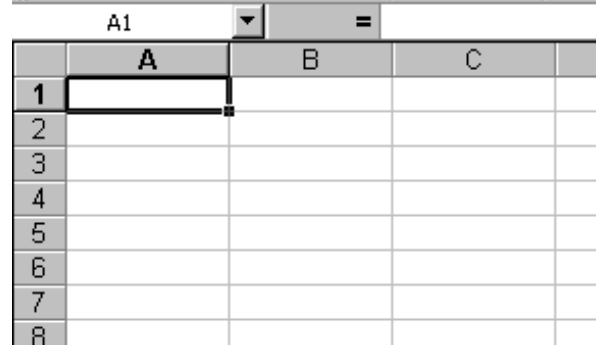

## En la celda:

- **A1** escribiremos la frase **TOTAL COMPRA**
- **A2** escribiremos la frase **% DE DESCUENTO**
- **A3** escribiremos la frase **TOTAL DESCUENTO**
- **A4** escribiremos la frase **TOTAL A PAGAR**

posiblemente tendremos que ampliar la anchura de la columna A , despues de estos pasos teneis la hoja de calculo asi,

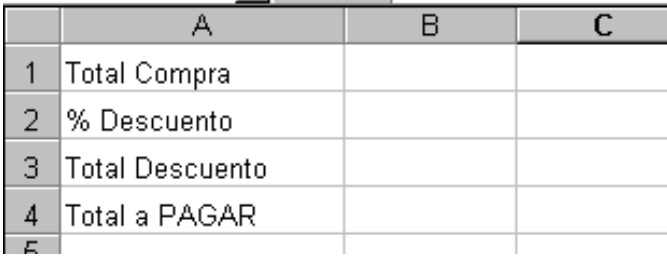

a continuación en la **celda B1** introduciremos un total compra, que sera **55.000 pts** recordar que a la hora de introducir datos no podemos poner ni puntos ni el simbolo de pesetas, de forma que en la celda **B1** introduciremos el numero **55000**

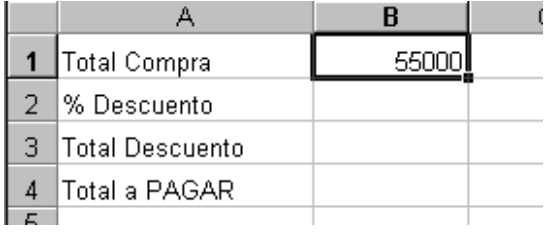

a continuacion en la celda **B2** introduciremos el condicional que sera capaz de escoger entre el 5% y 10% de descuento teniendo en cuenta si la compra no llega a 100.000 pts o pasa de esta cantidad.

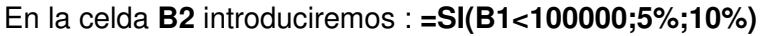

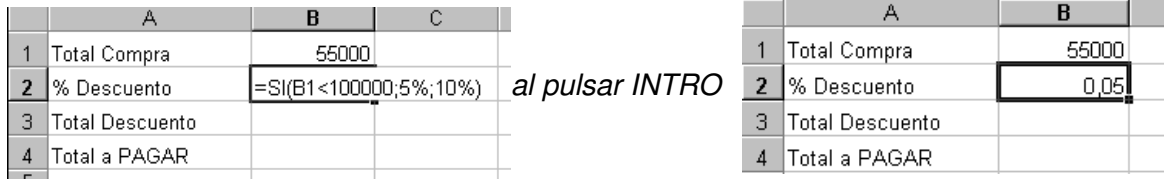

lo que nos faltaria es formatear la celda **B2** con el formato de porcentaje

en la celda **B3** calcularemos el total descuento, para ello introduciremos la siguiente formula: **=B1 \* B2**

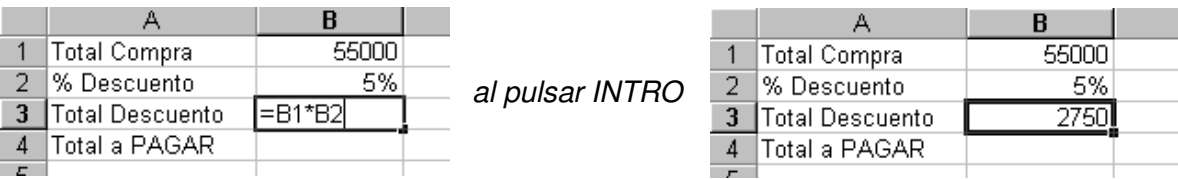

A continuación calcularemos el total a PAGAR , restando al total compra el total descuento, para ello en la celda **B4** introduciremos: **= B1-B3**

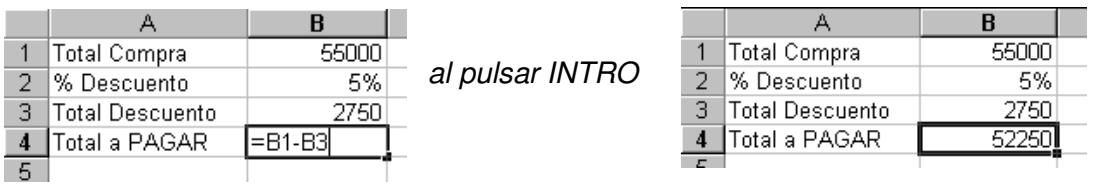

Para acabar de perfeccionar la presentación del ejercicio los valores que representan pesetas, las celdas **B1, B3** y **B4** las formatearemos como moneda de esta forma el aspecto final del ejercicio es,

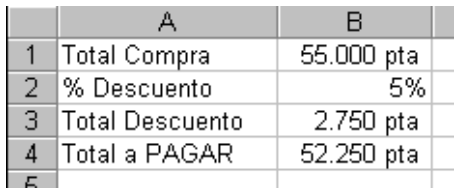

Ahora resaltaremos la celda A4 y B4 poniendolas en negrita **N**, ya que es el Total a Pagar. La siguiente imagen es la que tienes que tener en pantalla si has seguido todos los pasoso que te hemos indicado,

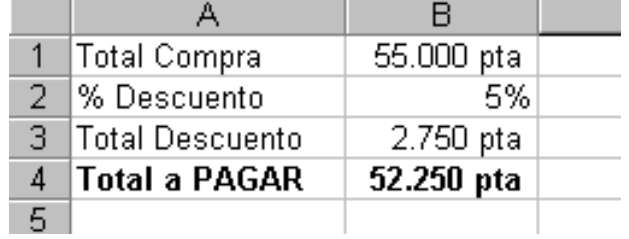

Finalmente para comprobar el funcionamiento correcto del condicional, en la celda **B1** introduciremos un valor superior a las **100.000 pesetas**, de forma que el % de descuento sera del 10%.

Introduce en **B1** el numero **123000**, te ocurre lo siguiente?

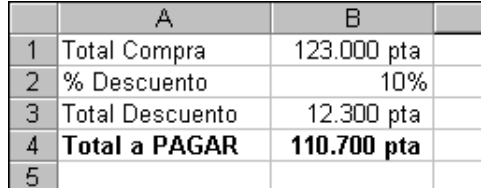

Si, pues eso quiere decir que el condicional ha sido capaz de escoger un % de descuento a partir del Total Compra.

Como siempre antes de dar por acabado el ejercicio lo guardaremos en la unidad de disco mediante el boton, **H**